# An Introduction to R

#### John Verzani

CUNY/College of Staten Island Department of Mathematics

<span id="page-0-0"></span>NYC ASA, CUNY Ed. Psych/May 24, 2005

K ロ ▶ K @ ▶ K 할 ▶ K 할 ▶ ( 할 ) 게임 @

**Outline** [What is R?](#page-2-0) [The many faces of R](#page-4-0) [Data](#page-9-0) [Manipulating data](#page-25-0) [Applying functions to data](#page-30-0) [Vectorization of data](#page-35-0) **[Graphics](#page-38-0)** [Model formulas](#page-45-0) [Inference](#page-50-0) [Significance tests](#page-50-0) [confidence intervals](#page-56-0) [Models](#page-60-0) [Simple linear regression](#page-60-0) [Multiple linear regression](#page-73-0) [Analysis of variance models](#page-77-0) [Logistic regression models](#page-82-0)

K ロ ▶ K 個 ▶ K 할 ▶ K 할 ▶ 그럴 → 이익 Q Q

R is an open-source statistical computing environment

- $\triangleright$  R is available from <http://www.r-project.org>
- $\triangleright$  R is a computing language, based on S and S-Plus, which is well suited for statistical calculations
- <span id="page-2-0"></span> $\triangleright$  R has the ability to produce excellent graphics for statistical explorations and publications

**KORKA EX KEY YOUR** 

## The structure of R

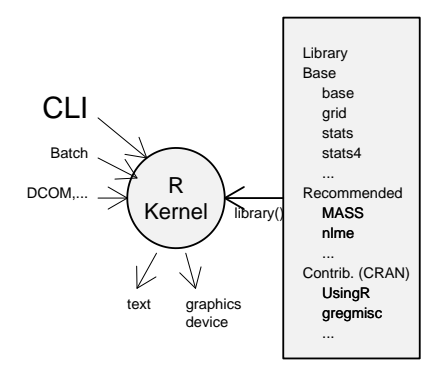

# The many faces of R

- $\triangleright$  R is ported to most modern computing platforms: Windows, MAC OS X, Unix with X11 (linux), ...
- <span id="page-4-0"></span> $\triangleright$  R has an interface that varies depending on the installation:

**KORKA EX KEY YOUR** 

## Windows interface

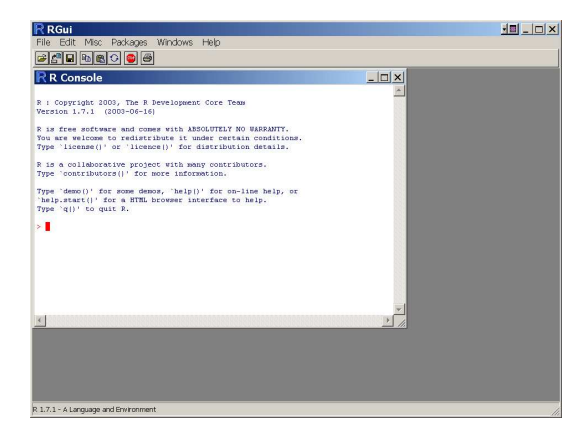

#### Figure: Windows gui

K ロ ▶ K @ ▶ K 할 ▶ K 할 ▶ ( 할 ) 게임 @

## Mac OS X interface

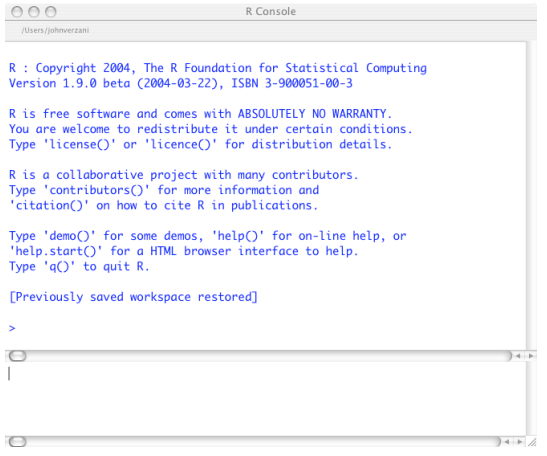

Figure: Mac OS X gui

K ロ X K 레 X K 코 X K 코 X L 코 X Y Q Q Q

## X11 interface – the command line

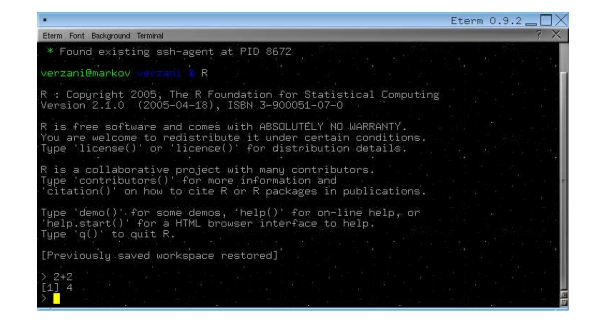

Figure: There is no standard GUI for X11 implementations. A "typical" usage may look like this screenshot. Also of interest is ESS package for (X)Emacs users.

**KORK ERKER AD A SACK** 

# The command line interface (CLI)

In R the typical means of interacting with the software is at the command line.

- $\triangleright$  Commands are typed at the prompt  $\triangleright$
- $\triangleright$  Continuation lines are indicated with a  $+$
- $\triangleright$  ENTER sends the commands off to the interpreter

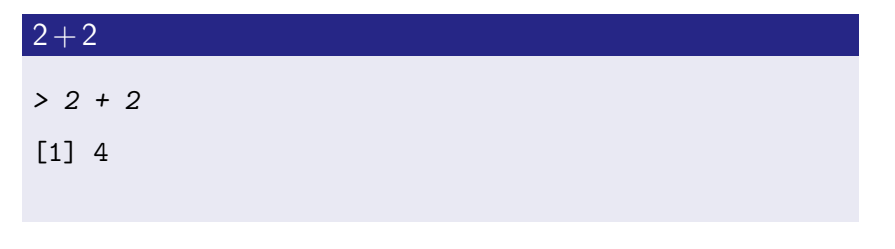

**KORKA EX KEY YOUR** 

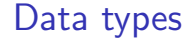

- In statistics data comes in different types: numeric, categorical, univariate, bivariate, multivariate, etc.
- $\triangleright$  R has different data types or classes to accommodate these different types of data sets.

K ロ ▶ K 個 ▶ K 할 ▶ K 할 ▶ 그럴 → 이익 Q Q

<span id="page-9-0"></span>Some basic storage types are:

### numeric vectors: created with c(), etc.

 $>$  somePrimes =  $c(2, 3, 5, 7, 11, 13, 17)$ 

**YO FE YEAR ARAID.** 

> somePrimes

```
[1] 2 3 5 7 11 13 17
```

```
> odds = seq(1, 15, 2)
```
> odds

```
[1] 1 3 5 7 9 11 13 15
```

```
> ones = rep(1, 10)
```
> ones

[1] 1 1 1 1 1 1 1 1 1 1

Character strings are indicated by using matching quote, double of single.

### Character variables

```
> character = c("Homer", "Marge", "Bart", "Lisa",
+ "Maggie")
> gender = c("Male", "Female", "Male", "Female",
+ "Male")
```
**YO A REPART ARTICLE** 

#### Categorical variables – factors

```
> gender = factor(c("Male", "Female", "Male",
```

```
+ "Female", "Male"))
```
> gender

[1] Male Female Male Female Male Levels: Female Male

Factors have an extra attribute a fixed set of levels that require some care. (E.g., you can't add new levels without some work.) Factors are used instead of character vectors, as this allows R to identify certain types of data. (Storage space is smaller as well.)

### Logical vectors: vectors of TRUE or FALSE

- > somePrimes
- [1] 2 3 5 7 11 13 17
- > somePrimes < 10
- [1] TRUE TRUE TRUE TRUE FALSE FALSE FALSE
- > somePrimes %in% c(3, 5, 7)
- [1] FALSE TRUE TRUE TRUE FALSE FALSE FALSE
- $>$  somePrimes == 2 | somePrimes  $>$ = 10
- [1] TRUE FALSE FALSE FALSE TRUE TRUE TRUE

# **Matrices**

## defining matrices: matrix(), rbind(), ...

```
> M = \text{rbind}(c(1, 1), c(0, 1))> M
    [,1] [,2][1,] 1 1[2,] 0 1
```
K ロ ▶ K @ ▶ K 할 ▶ K 할 ▶ ( 할 ) 게임 @

# Matrices, cont.

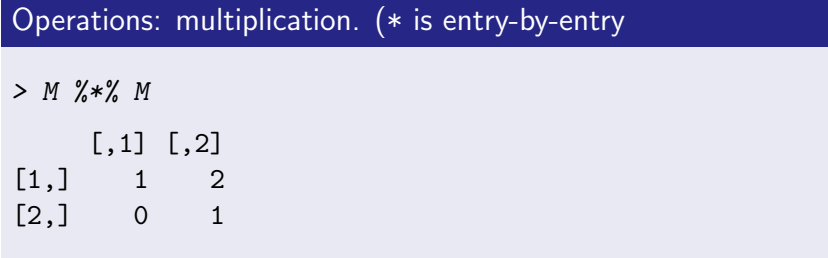

### Inverse is found by "solving"  $Ax = b$ , b an indentity matrix

- > solve(M)
- $[0,1]$   $[0,2]$  $[1,]$  1 -1  $[2,] 0 1$

# Matrices, cont.

### Least squares regression coefficients the hard way

K ロ ▶ K @ ▶ K 할 ▶ K 할 ▶ ( 할 ) 게임 @

$$
x = 1:5
$$
  
\n
$$
y = c(2, 3, 1, 4, 5)
$$
  
\n
$$
x = \text{rep}(1, \text{length}(x))
$$
  
\n
$$
x = \text{cbind(ones, x)}
$$
  
\n
$$
x > \text{solve}(t(X) \text{ %x % } X, t(X) \text{ %x % y)}
$$
  
\n[0.1]  
\n
$$
x = 0.9
$$
  
\n
$$
x = 0.7
$$

Lists

Lists are recursive structures with each level made up of components.

- $\triangleright$  List components can be other data types, functions, additional lists, etc.
- $\triangleright$  Lists are used often as return values of functions in R. The print method is set to show only part of the values contained in the list.

K ロ ▶ K 個 ▶ K 할 ▶ K 할 ▶ 그럴 → 이익 Q Q

### Defining lists

```
> 1st = 1ist(a = somePrimes, b = M, c = mean)
> lst
a[1] 2 3 5 7 11 13 17
$<sub>b</sub>[,1] [,2]
[1,] 1 1[2,] 0 1Cfunction (x, \ldots)UseMethod("mean")
<environment: namespace:base>
```
## Other data types

Data can be given extra attributes, such as a time series:

Time series have regular date information

```
> google = c(100.2, 132.6, 196, 180, 202.7,
+ 191.9, 186.1, 180)
> ts(google, start = c(2004, 9), frequency = 12)Jan Feb Mar Apr May Jun Jul Aug Sep
2004 100.2
2005 202.7 191.9 186.1 180.0
     Oct Nov Dec
2004 132.6 196.0 180.0
2005
```
## Tables – an extension of an matrix or array

The table() function (also xtabs, ftable,...)

```
> table(gender)
```
gender

Female Male

2 3

```
> satisfaction = c(3, 4, 3, 5, 4, 3)> category = c("a", "a", "b", "b", "a", "a")
```

```
> table(category, satisfaction)
```

```
satisfaction
category 3 4 5
```
## Data frames

The most common data-storage format is a data frame

- $\triangleright$  Stores rectangular data: each column a variable, typically each row data for one subject
- $\blacktriangleright$  Columns have names for easy reference
- $\triangleright$  May be manipulated like a matrix or a list (each variable a top-level component)

**KORKA EX KEY YOUR** 

## Relationship between vector, matrix, data frame, list

K ロ ▶ K 個 ▶ K 할 ▶ K 할 ▶ 그럴 → 9 Q @

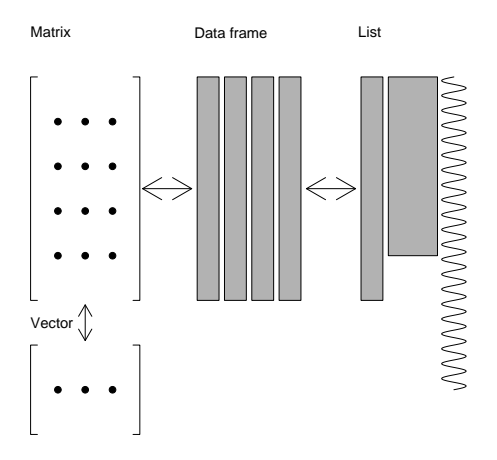

### Data frame examples

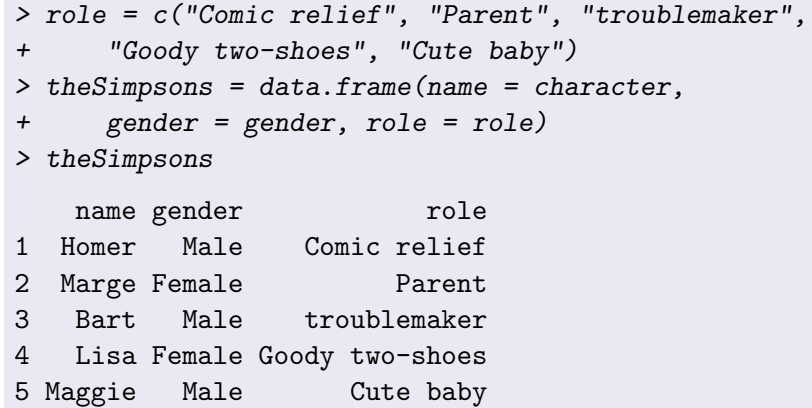

KO KKOKKEKKEK E DAG

# Reading in data

Data can be built-in, entered in at the keyboard, or read in from external files. These may be formatted using fixed width format, commas separated values, tables, etc. For instance, this command reads in a data set from a url:

### Reading urls

- > f = "http://www.math.csi.cuny.edu/st/R/crackers.csv"
- $>$  crackers = read.csv(f)
- > names(crackers)
	- [1] "Company" "Product"
	- [3] "Crackers" "Grams"
	-
	-
	-
- [11] "Fiber"
- [5] "Calories" "Fat.Calories" [7] "Fat.Grams" "Saturated.Fat.Grams" [9] "Sodium" "Carbohydrates"

```
An Introduction to R
\n  <i>Data</i>\nManipulating data
```
# Assignment, Extraction

Values in vectors, matrices, lists, and data frames can be accessed by their components:

### By index

```
> google[1:3]
```

```
[1] 100.2 132.6 196.0
```

```
> crackers[1:3, 2:3]
```
#### Product Crackers

<span id="page-25-0"></span>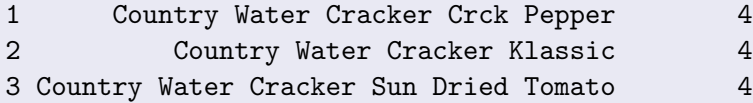

 $\mathrel{\mathop{\rule{0pt}{.15pt}}\mathrel{\mathop{\mathop{\rule{0pt}{.15pt}}\nolimits}}\mathrel{\mathop{\mathop{\mathop{\rule{0pt}{.15pt}}\nolimits}}}}$ 

Manipulating data

### By index cont.

 $> M[1, J]$ 

[1] 1 1

> lst[[1]]

[1] 2 3 5 7 11 13 17

K ロ ▶ K 御 ▶ K 重 ▶ K 重 ▶ 「重 」 の Q Q Q

 $L_{\text{Data}}$ 

Manipulating data

# Access by name

#### by name

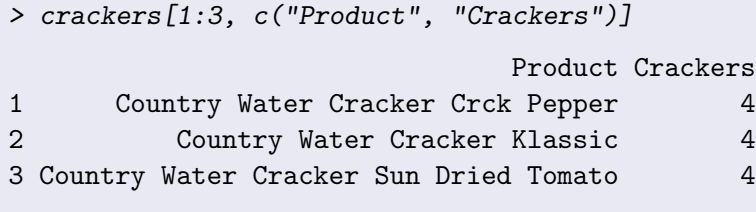

> theSimpsons[["role"]]

[1] Comic relief Parent troublemaker [4] Goody two-shoes Cute baby 5 Levels: Comic relief Cute baby ... troublemaker Access by logical expressions

### logical questions answered TRUE or FALSE

- > somePrimes < 10
- [1] TRUE TRUE TRUE TRUE FALSE FALSE FALSE

**KORK ERKER AD A SACK** 

> somePrimes[somePrimes < 10]

```
[1] 2 3 5 7
```
# Recycling values

When making assignments in R we might have a situation where many values are replaced by 1, or a few. R has a means of recycling the values in the assignment to fill in the size mismatch.

### replace coded values with NA

```
> x = c(1, 1, 0, 1, 99, 0, 1, 99, 0, 1, 99)> x[x == 99] = NA> x[x == 1] = "Yes"> x[x == 0] = "No"> x[1] "Yes" "Yes" "No" "Yes" NA "No" "Yes" NA
 [9] "No" "Yes" NA
```
**KORK ERKER AD A SACK** 

 $\mathsf{\mathsf{L}_{Data}}$ 

Applying functions to data

# Applying functions to data

### Finding the mean

> fat = crackers\$Fat.Grams

**KORKA EX KEY YOUR** 

- > mean(fat)
- [1] 3.679

### The median

- > median(fat)
- <span id="page-30-0"></span>[1] 3.25

Applying functions to data

### Extra arguments to find trimmed mean

```
> mean(fat, trim = 0.2)
[1] 3.482
```
#### missing data – coded NA

 $>$  shuttleFailures =  $c(0, 1, 0, NA, 0, 0, 0)$ 

**KORK ERKER AD A SACK** 

> mean(shuttleFailures, na.rm = TRUE)

[1] 0.1667

Applying functions to data

# Functions

- $\triangleright$  Functions are called by name with a matching pair of ()
- $\triangleright$  Arguments may be indicated by position or name
- $\triangleright$  Named arguments can (and usually do) have reasonable defaults

**KORKA EX KEY YOUR** 

 $\triangleright$  A special role is played by the first argument

# generic functions

Interacting with R from the command line requires one to remember a lot of function names, although R helps out somewhat. In practice, many tasks may be viewed generically: E.g., "print" the values of an object, "summarize" values of an object, "plot" the object. Of course, different objects should yield different representations.

R has methods (S3, S4) to declare a function to be generic. This allows different functions to be "dispatched" based on the "class" of the first argument.

A basic template is:

### methodName( object, extraArguments)

Some common generic functions are print() (the default action), summary() (for summaries), plot() (for basic plots).

Applying functions to data

### summary() function called on a number and factor

> summary(somePrimes)

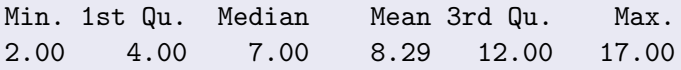

**YO A REPART ARTICLE** 

- > summary(gender)
- Female Male 2 3

 $\n *Data*\n$ 

Vectorization of data

R, like MATLAB, is naturally vectorized. For instance, to find the sample variance,  $(n-1)^{-1} \sum (x_i - \bar{x})^2$  by hand involves:

sample variance (also var())

 $> x = c(2, 3, 5, 7, 11, 13)$ 

```
\frac{\epsilon}{\epsilon} fractions (x - \text{mean}(x))
```
 $\lceil 1 \rceil$  -29/6 -23/6 -11/6 1/6 25/6 37/6

 $\frac{\epsilon}{\epsilon}$  fractions ((x - mean(x))^2) [1] 841/36 529/36 121/36 1/36 625/36 1369/36

 $\frac{\gamma}{\gamma}$  fractions(sum((x - mean(x))^2)/(length(x) -+ 1))

<span id="page-35-0"></span>[1] 581/30
### Example: simulating a sample distribution

A simulation of the sampling distribution of  $\bar{x}$  from a random sample of size 10 taken from an exponential distribution with parameter 1 naturally lends itself to a "for loop:"

#### for loop simulation

```
> res = c()
> for (i in 1:200) {
+ res[i] = mean(rexp(10, rate = 1))+ }
> summary(res)
  Min. 1st Qu. Median Mean 3rd Qu. Max.
 0.392 0.786 0.946 1.000 1.220 2.440
```
**KORK ERKER ADA ADA** 

### Vectorizing a simulation

It is often faster in R to vectorize the simulation above by generating all of the random data at once, and then applying the mean() function to the data. The natural way to store the data is a matrix.

#### Simulation using a matrix

```
> m = matrix(rexp(200 * 10, rate = 1), ncol = 200)
```
- $>$  res = apply $(m, 2,$  mean)
- > summary(res)

Min. 1st Qu. Median Mean 3rd Qu. Max. 0.308 0.800 1.010 1.020 1.190 1.830

**Graphics** 

R has many built-in graphic-producing functions, and facilities to create custom graphics. Some standard ones include:

histogram and density estimate

> hist(fat, probability = TRUE, col = "goldenrod")

**KORKA EX KEY YOUR** 

 $>$  lines(density(fat), lwd = 3)

### histogram and density estimate

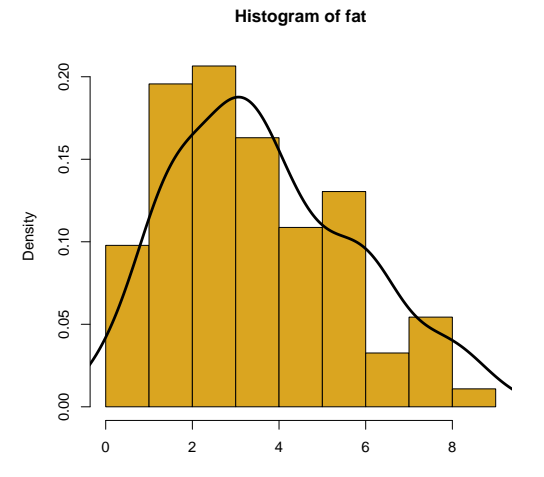

fat

K ロ ▶ K 個 ▶ K 할 ▶ K 할 ▶ 그럴 ▶ 이 할 수 있다.

Graphics: cont.

### Quantile-Quantile plots

> qqnorm(fat)

#### **Boxplots**

> boxplot(MPG.highway ~ Type, data = Cars93)

### plot() is generic, last one also with

> plot(MPG.highway ~ Type, data = Cars93)

**KORKA EX KEY YOUR** 

# Quantile-Quantile plot

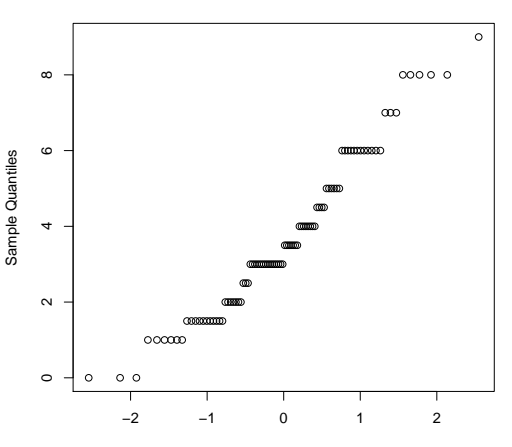

**Normal Q−Q Plot**

Theoretical Quantiles

K ロ ▶ K 個 ▶ K 할 ▶ K 할 ▶ 그럴 ▶ 이 할 수 있다.

[An Introduction to R](#page-0-0)  $\mathrel{\sqsubseteq}$  Graphics

Boxplots

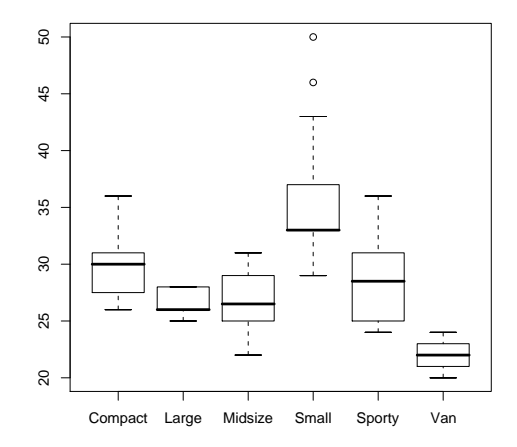

K ロ > K 레 > K 플 > K 콜 > 『 콜 → 이익어

### Fancy examples from upcoming book of P. Murrell

 $N = 360$  brokenness = 0.5

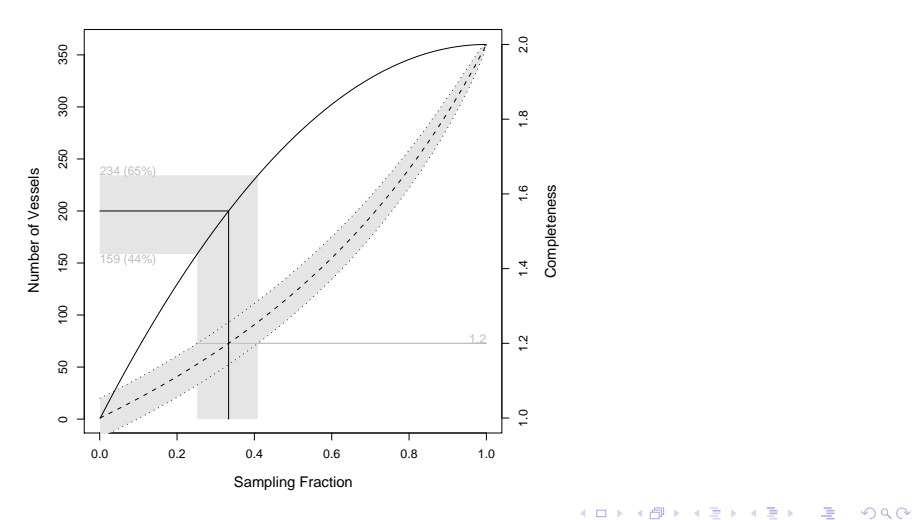

[An Introduction to R](#page-0-0)  $\mathrel{\sqsubseteq}$  Graphics

3-d graphics

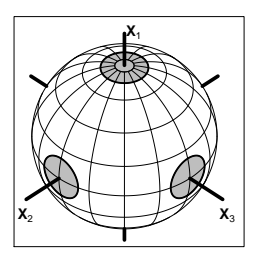

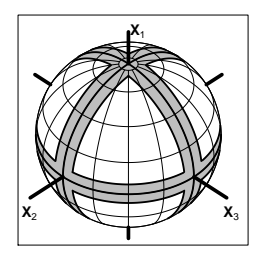

イロト イ部 トイ君 トイ君 トッ君

 $290$ 

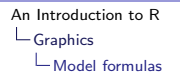

### Model formula notation

The boxplot example illustrates R's model formula. Many generic functions have a method to handle this type of input, allowing for easier usage with multivariate data objects.

#### Example with xtabs – tables

```
> df = data.frame(cat = category, sat = satisfaction)\geq xtabs(\tilde{c}cat + sat, df)
   sat
cat 3 4 5
  a 2 2 0
  b 1 0 1
```
**KORK ERKER ADA ADA** 

### Model formula cont.

Suppose x, y are numeric variables, and f is a factor. The basic model formulas have these interpretations:

$$
y^2 \times 1
$$
\n
$$
y^2 \times x
$$
\n
$$
y_i = \beta_0 + \beta_1 x_i + \varepsilon_i
$$
\n
$$
y^2 \times x - 1
$$
\n
$$
y_i = \beta_0 + \beta_1 x_i + \varepsilon_i
$$
\n
$$
y^2 \times x + \varepsilon_i
$$
\n
$$
y^2 \times x + \varepsilon_i
$$
\n
$$
y_i = \beta_0 + \beta_1 x_i + \varepsilon_i
$$
\n
$$
y_i = \gamma_i + \varepsilon_i
$$
\n
$$
y_i = \gamma_i + \varepsilon_i
$$
\ngrouped by levels of  $f$ .

The last usage suggests storing multivariate data in two variables – a numeric variable with the measurements, and a factor indicating the treatment.

# Lattice graphics

Lattice graphics can effectively display multivariate data that are naturally defined by some grouping variable. (Slightly more complicated than need be to show groupedData() function in nlme package.)

**KORKA EX KEY YOUR** 

#### lattice graphics

```
> cars = groupedData(MPG.highway ~ Weight |
+ Type, Cars93)
> plot(cars)
```
 $\mathsf{L}_{\mathsf{Graphics}}$ 

 $\mathrel{\mathop{\rule{0pt}{\text{\rule{0pt}{1.5}}}}\mathrel{\mathop{\rule{0pt}{1pt}}\nolimits}}$  Model formulas

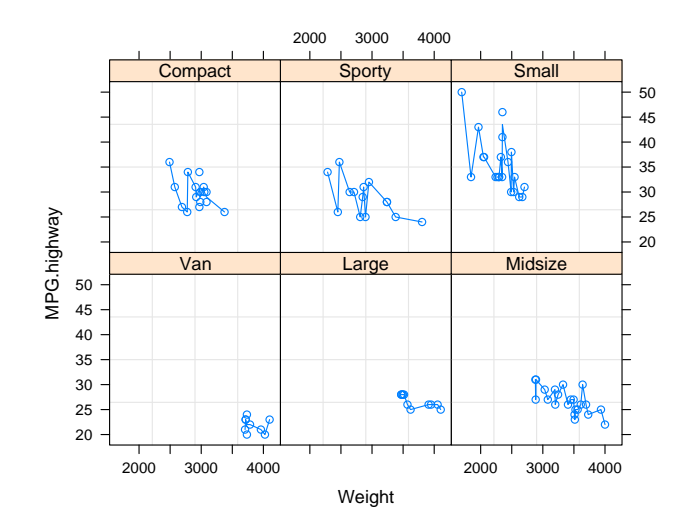

K ロ ▶ K @ ▶ K 할 ▶ K 할 ▶ | 할 | 2000

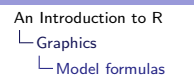

# more lattice graphics (Murrell's book)

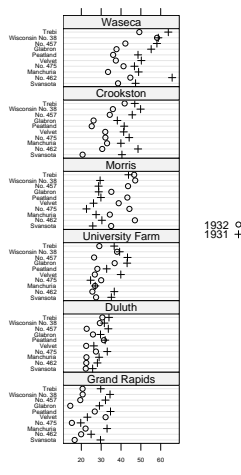

Barley Yield (bushels/acre)

K ロ ▶ K 個 ▶ K 결 ▶ K 결 ▶ / 결 / 1900

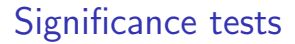

There are several functions for performing classical statistical tests of significance: t.test(), prop.test(), oneway.test(), wilcox.test(), chisq.test(), ... These produce a p-value, and summaries of the computations.

**YO A REPART ARTICLE** 

The Bumpus data set (Ramsey and Shafer) contains data from 1898 lecture supporting evolution (Some birds survived a harsh winter storm)

#### two-sample t test

> Bumpus = read.table("Bumpus.txt", header = TRUE)

**KORKA EX KEY YOUR** 

> plot(humerus ~ factor(code), data = Bumpus)

 $\mathrel{\mathop{\rule{0pt}{.15pt}}\mathrel{\mathop{\rule{0pt}{.15pt}}\mathrel{\mathop{\rule{0pt}{.15pt}}\mathrel{\mathop{\rule{0pt}{.15pt}}\nolimits}}}$  Inference

 $\mathrel{\sqsubseteq}$  Significance tests

# Diagnostic plot

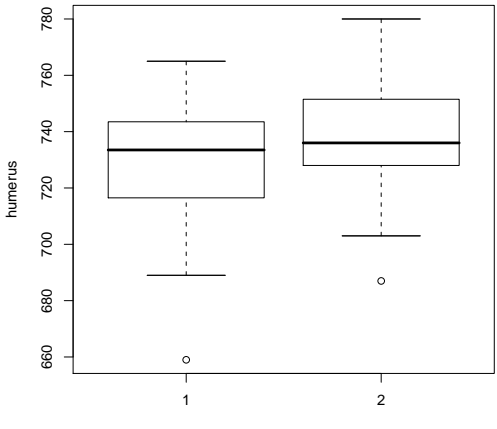

factor(code)

K ロ ▶ K 個 ▶ K 할 ▶ K 할 ▶ 그럴 ▶ 이 할 수 있다.

Inference

Significance tests

### t.test() output

> t.test(humerus ~ code, data = Bumpus)

Welch Two Sample t-test

```
data: humerus by code
t = -1.721, df = 43.82, p-value = 0.09236
alternative hypothesis: true difference in means is not equal
95 percent confidence interval:
-21.895 1.728
sample estimates:
mean in group 1 mean in group 2
         727.9 738.0
```
The SchizoTwins data set (R&S) contains data on 15 pairs of monozygotic twins. Measured values are of volume of left hippocampus.

t-tests: paired

- > twins = read.table("SchizoTwins.txt", header = TRUE)
- > plot(affected ~ unaffected, data = twins)
- > attach(twins)
- > t.test(affected unaffected)\$p.value

[1] 0.006062

> t.test(affected, unaffected, paired = TRUE)\$p.value

**KORKA EX KEY YOUR** 

[1] 0.006062

> detach(twins)

 $\mathrel{\mathop{\rule{0pt}{.15pt}}\mathrel{\mathop{\rule{0pt}{.15pt}}\mathrel{\mathop{\rule{0pt}{.15pt}}\mathrel{\mathop{\rule{0pt}{.15pt}}\nolimits}}}$  Inference

 $\mathrel{\sqsubseteq}$  Significance tests

# Diagnostic plot

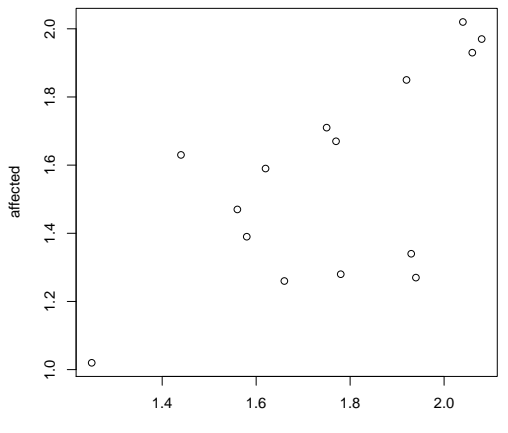

unaffected

K ロ ▶ K 個 ▶ K 할 ▶ K 할 ▶ 그럴 ▶ 이 할 수 있다.

### Confidence intervals

Confidence intervals are computed as part of the output of many of these functions. The default is to do 95% CIs, which may be adjusted using conf.level=.

**KORKA EX KEY YOUR** 

#### 95% CI humerus length overall

```
> t.test(Bumpus$humerus)
...
95 percent confidence interval:
     728.2 739.6
...
```
Inference

 $L$ confidence intervals

## Chi-square tests

Goodness of fit tests are available through chisq.test() and others. For instance, data from Rosen and Jerdee (1974, from R&S) on the promotion of candidates based on gender:

#### gender data

```
> rj = rbind(c(21, 3), c(14, 10))> dimnames(rj) = list(gender = c("M", "F"),
+ promoted = c("Y", "N"))
> rj
     promoted
gender Y N
    M 21 3
    F 14 10
```
 $L$ Inference

 $\mathrel{\sqsubseteq}$  confidence intervals

# sieveplot(rj)

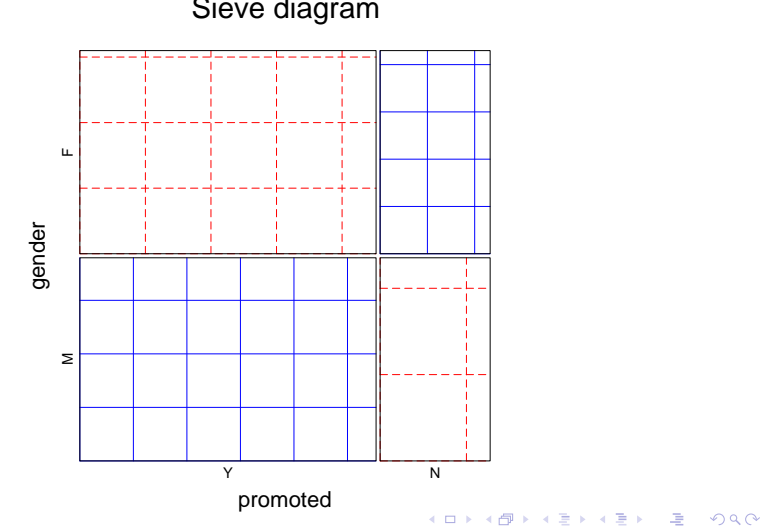

Sieve diagram

Inference

 $L$ confidence intervals

#### chi-squared test p-value

> chisq.test(rj)\$p.value [1] 0.05132

#### Fischer's exact test

<span id="page-59-0"></span>> fisher.test(rj, alt = "greater")\$p.value [1] 0.02450

**KORKA EX KEY YOUR** 

Simple linear regression

# Fitting linear models

Linear models are fit using  $lm()$ :

- $\blacktriangleright$  This function uses the syntax for model formula
- $\triangleright$  Model objects are reticent you need to ask them for more information
- <span id="page-60-0"></span> $\blacktriangleright$  This is done with extractor functions: summary(), resid(), fitted(), coef(), predict(), anova(), deviance(),...

**KORKA EX KEY YOUR** 

Simple linear regression

#### Body fat data set

- > source("http://www.math.csi.cuny.edu/st/R/fat.R")
- > names(fat)

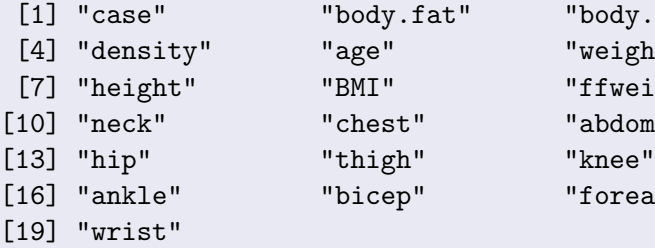

"body.fat.siri" "weight" "ffweight" " abdomen" "forearm"

**YO A REPART ARTICLE** 

Simple linear regression

### Fitting a simple linear regression model

Basic fit is done with  $\text{Im}:$  response  $\tilde{ }$  predictor(s)

```
> res = lm(body.fat ~<sup>2</sup> BMI, data = fat)
```

```
> res
```

```
Ca11:lm(formula = body.fit \sim BMI, data = fat)
```
**KORK ERKER ADA ADA** 

Coefficients: (Intercept) BMI  $-20.41$  1.55

Simple linear regression

#### Making scatterplot, adding the regression line

- $> plot (body.fat "BMI, data = fat)$
- > abline(res)
- $>$  res.robust = lqs(body.fat  $\tilde{B}$  BMI, data = fat)
- > abline(res.robust, lty = 2, col = "blue")
- > title("BMI predicting body fat")
- > legend(35, 20, legend = c("least-squares",

**KORKA EX KEY YOUR** 

+  $"lags"$ ),  $lty = 1:2$ )

 $\label{eq:regrass} \begin{array}{c} \rule{2mm}{2mm} \rule{0mm}{2mm} \rule{2mm}{2mm} \rule{2mm}{2mm} \rule{2mm}{2mm} \end{array}$ 

### Scatterplot with regression line

**BMI predicting body fat**

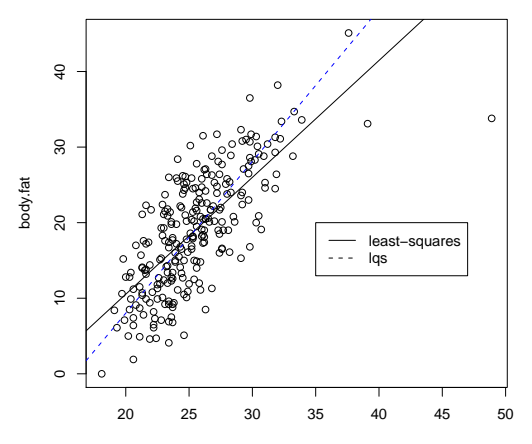

<span id="page-64-0"></span>BMI

 $299$ 

 $\Rightarrow$ 

 $\mathbf{A} \equiv \mathbf{B} + \mathbf{A} \mathbf{B} + \mathbf{A} \mathbf{B} + \mathbf{A} \mathbf{B} + \mathbf{B}$ 

Simple linear regression

### Basic output is minimal, more is given by summary $()$

> summary(res)

```
Call:
lm(formula = body.fit \sim BMI, data = fat)
Residuals:
   Min 1Q Median 3Q Max
-21.4292 -3.4478 0.2113 3.8663 11.7826
Coefficients:
          Estimate Std. Error t value Pr(>|t|)
(Intercept) -20.40508 2.36723 -8.62 7.78e-16 ***
BMI 1.54671 0.09212 16.79 < 2e-16 ***
---
 codes: 00.01 '*'.5 0.1 \sim
```
Simple linear regression

### summary() output cont.

<span id="page-66-0"></span>Residual standard error: 5.324 on 250 degrees of freedom Multiple R-Squared: 0.53, Adjusted R-squared: 0.5281 F-statistic: 281.9 on 1 and 250 DF, p-value: < 2.2e-16

**YO A REPART ARTICLE** 

Simple linear regression

## Extractor functions used to extract information

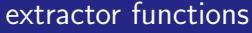

> coef(res)

(Intercept) BMI  $-20.405$  1.547

```
> summary(residuals(res))
```
Min. 1st Qu. Median Mean 3rd Qu. -2.14e+01 -3.45e+00 2.11e-01 3.52e-17 3.87e+00 Max. 1.18e+01

**KORK ERKER ADA ADA** 

Simple linear regression

### Residual plots to test model assumptions

**YO A REPART ARTICLE** 

- > plot(fitted(res), resid(res))
- > qqnorm(resid(res))

 $\mathrel{\mathop{\rule{0pt}{\rule{0pt}{0.5ex}}\mathrel{\mathop{\rule{0pt}{0pt}}\mathrel{\rule{0pt}{0.5ex}}\mathrel{\rule{0pt}{0.5ex}}}}$  Models

 $\label{eq:1} \begin{array}{l} \begin{array}{l} \rule{0pt}{6mm} \rule{0pt}{3mm} \rule{0pt}{3mm} \end{array} \end{array} \begin{array}{ll} \begin{array}{l} \rule{0pt}{3mm} \rule{0pt}{3mm} \rule{0pt}{3mm} \end{array} \end{array} \begin{array}{ll} \begin{array}{l} \rule{0pt}{3mm} \rule{0pt}{3mm} \rule{0pt}{3mm} \end{array} \end{array}$ 

### Residual plots

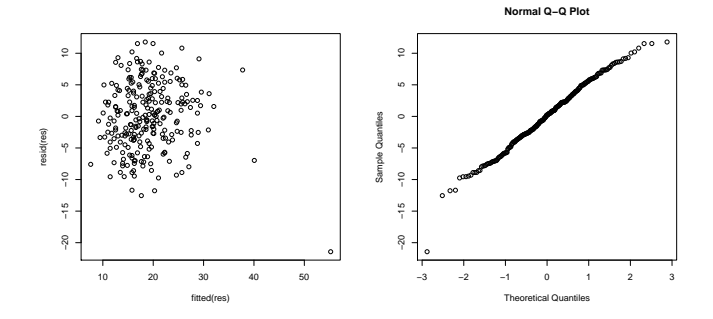

K ロ ▶ K @ ▶ K 할 ▶ K 할 ▶ ( 할 ) 게임 @

Simple linear regression

# Default diagnostic plots

Model objects, such as the output of lm(), have default plots associated with them. For lm() there are four plots.

**YO A REPART ARTICLE** 

plot(res)

$$
> par(mfrow = c(2, 2))
$$

> plot(res)

 $\label{eq:1} \begin{array}{c} \rule{2mm}{2mm} \rule{0mm}{2mm} \rule{2mm}{2mm} \rule{2mm}{2mm} \end{array}$ 

### Diagnostic plots for lm()

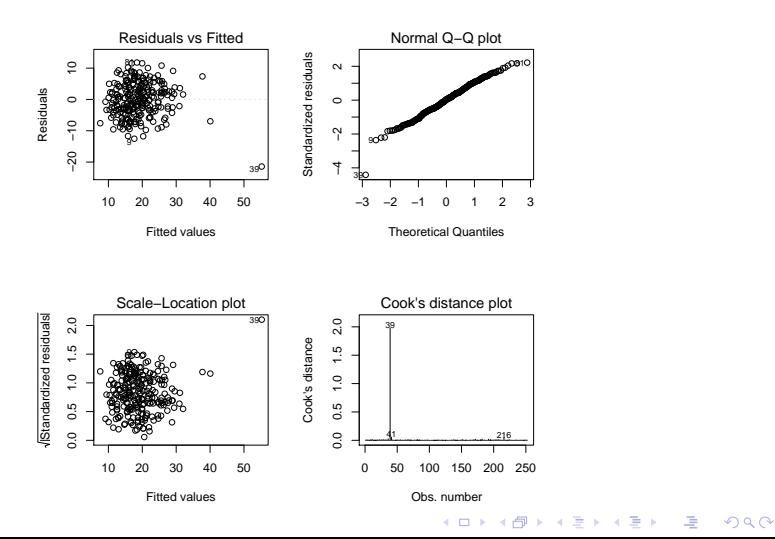
$\mathrel{\sqsubseteq}$  Simple linear regression

### Predictions done using the predict() extractor function

> vals = seq(15, 35, by = 2) > names(vals) = vals > predict(res, newdata = data.frame(BMI = vals)) 15 17 19 21 23 25 27 2.796 5.889 8.982 12.076 15.169 18.263 21.356 29 31 33 35 24.450 27.543 30.636 33.730

Multiple linear regression

# Multiple regression

Multiple regression models are modeled with lm() as well. Extra covariates are specified using the following notations:

- $\rightarrow$  + adds terms (- subtracts them, such as -1)
- $\triangleright$  Math expressions can (mostly) be used as is: log, exp,...
- $\blacktriangleright$  I() used to insulate certain math expressions
- $\triangleright$  a:b adds an interaction between a and b. Also,  $\ast$ ,  $\hat{ }$  are shortcuts for more complicated interactions

To illustrate, we model the body.fat variable, by measurements that are easy to compute

**A O A G A 4 O A C A G A H A 4 O A C** 

Multiple linear regression

### Modeling body fat

 $>$  res =  $lm(body.fat$   $\tilde{ }$  age + weight + height + + chest + abdomen + hip + thigh, data = fat) > res

```
Call:
lm(formula = body.fit age + weight + height + chest + abdomen + thight
```
Coefficients:

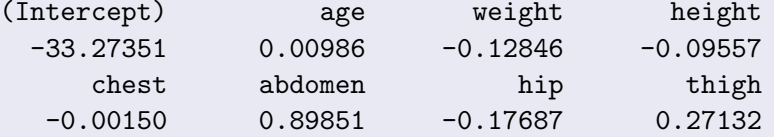

Multiple linear regression

# Model selection using AIC > stepAIC(res, trace = 0) Call:  $lm(formula = body.fit$  weight + abdomen + thigh, data = fa Coefficients: (Intercept) weight abdomen thigh  $-48.039$   $-0.170$  0.917 0.209

**YO A REPART ARTICLE** 

(Set trace=1 to get diagnostic output.)

Multiple linear regression

### Model selection using F-statistic

```
> res.sub = lm(body.fit \tilde{ } weight + height +
```
- + abdomen, fat)
- > anova(res.sub, res)

Analysis of Variance Table

<span id="page-76-0"></span>Model 1: body.fat  $\tilde{ }$  weight + height + abdomen Model 2: body.fat  $\tilde{ }$  age + weight + height + chest + abdomen Res.Df RSS Df Sum of Sq F Pr(>F) 1 248 4206 2 244 4119 4 88 1.3 0.27

**YO A REPART ARTICLE** 

Analysis of variance models

# Analysis of variance models

A simple one-way analysis of variance test is done using, oneway.test() with a model formula of the type  $y \sim f$ . For instance, we look at data on the lifetime of mice who have been given a type of diet (R&S).

#### read in data, make plot

- > mice = read.table("mice-life.txt", header = TRUE)
- <span id="page-77-0"></span>> plot(lifetime ~ treatment, data = mice, ylab = "Months")

Analysis of variance models

# Plot of months survived by diet

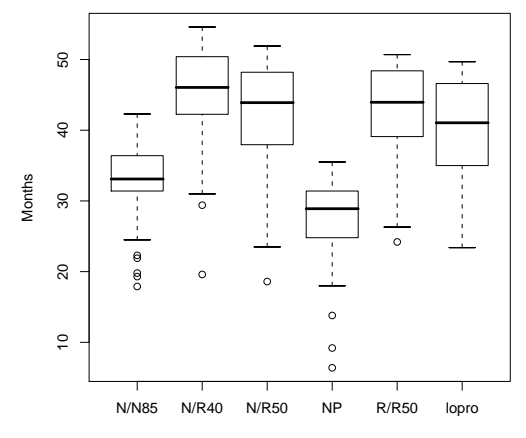

treatment

K ロ > K 레 > K 플 > K 콜 > L 콜 - Y) Q Q <

Analysis of variance models

### One way test of equivalence of means

- > oneway.test(lifetime ~ treatment, data = mice,
- + var.equal = TRUE)

One-way analysis of means

data: lifetime and treatment  $F = 57.1$ , num df = 5, denom df = 343, p-value <  $2.2e-16$ 

<span id="page-79-0"></span>(var.equal=TRUE for assumption of equal variances, not default)

Analysis of variance models

# Using lm() for ANOVA

Modeling is usually done with a modeling function. The lm() function can also fit a one-way ANOVA, again with the same model formula

Using lm()

```
> res = lm(lifetime ~ treatment, data = mice)
> anova(res)
Analysis of Variance Table
Response: lifetime
         Df Sum Sq Mean Sq F value Pr(>F)
treatment 5 12734 2547 57.1 <2e-16 ***
Residuals 343 15297 45
---
 codes: 00.01 '*'.5 0.1\sim
```
Analysis of variance models

Following Ramsey and Schafer we ask: Does lifetime on 50kcal/wk exceed that of 85 kcal/month? We can take advantage of the use of treatment contrasts to investigate this (difference in mean from first level is estimated).

### Treatment contrasts, set  $\beta_1$

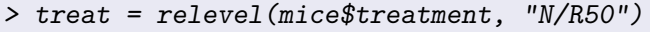

```
> res = lm(lifetime ~ treat, data = mice)
```

```
> coef(summary(res))
```
<span id="page-81-0"></span>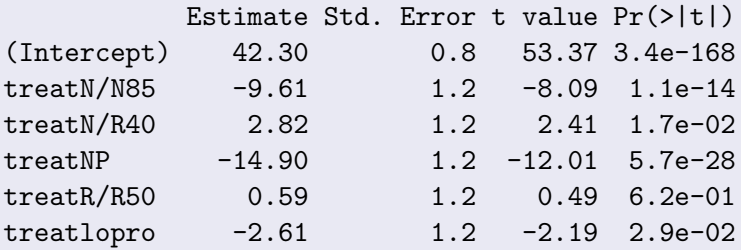

### logistic regression

Logistic regression extends the linear regression framework to binary response variables. It may be seen as a special case of a generalized linear model which consists of:

- A response y and covariates  $x_1, x_2, \ldots, x_p$
- A linear predictor  $\eta = \beta_1 x_1 + \cdots + \beta_p x_p$ .
- <span id="page-82-0"></span> $\triangleright$  A specific *family* of distributions which describe the random variable  $\boldsymbol{\mathrm{y}}$  with mean response,  $\boldsymbol{\mathrm{\mu}}_{\boldsymbol{\mathrm{y}}|\boldsymbol{\mathrm{x}}}$ , related to  $\boldsymbol{\mathrm{\eta}}$  through a  $link$  function,  $m^{-1}$ , where

$$
\mu_{y|x} = m(\eta), \qquad \text{or } \eta = m^{-1}(\mu_{y|x})
$$

Logistic regression models

### logistic regression example

- Inear regression would be m being the identity and the distribution being the normal distribution.
- $\triangleright$  For logistic regression, the response variable is Bernoulli, so the mean is also the probability of success. The link function is the *logit*, or log-odds, function and the family is Bernoulli, a special case of the binomial.

**A O A G A 4 O A C A G A H A 4 O A C** 

We illustrate the implementation in R with an example from Devore on the failure of space shuttle rings (a binary response variable) in terms of take off temperature.

Logistic regression models

# Space shuttle data

#### read in data, diagnostic plot

```
> shuttle = read.table("shuttle.txt", header = TRUE)
> dotplot(~Temperature | Failure, data = shuttle,
+ layout = c(1, 2))
```
**YO A REPART ARTICLE** 

LLogistic regression models

# Lift-off temperature by O-Ring failure/success (Y/N)

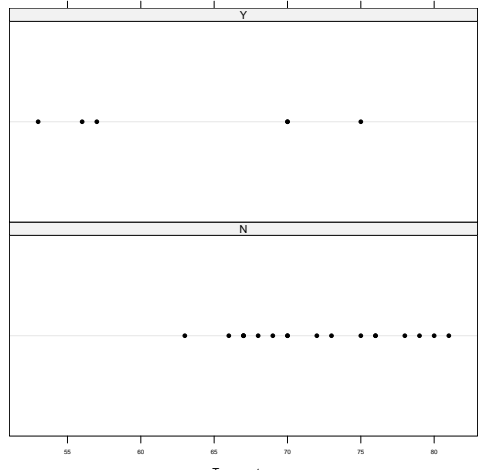

Temperature

**YO A YOU REAKEN A BY YOUR** 

Logistic regression models

# Fitting a logistic model

We need to specify the *formula*, the *family*, and the *link* to the glm() function:

### Specify model, family, optional link

 $>$  res.glm = glm(Failure  $\tilde{ }$  Temperature, data = shuttle, + family = binomial(link = logit))

**KORKA EX KEY YOUR** 

> coef(summary(res.glm))

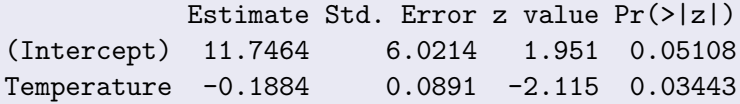

(Actually, link=logit is default for binomial family.)

Random effects models

# mixed effects

Mixed-effects models are fit using the nlme package (or its new replacement lmer which can also do logistic regression).

- $\triangleright$  Need to specify the fixed and random effects
- $\triangleright$  Can optionally specify structure beyond independence for the error terms.
- $\blacktriangleright$  The implemention is well documented in Pinheiro and Bates (2000)

Random effects models

# Mixed-effects example

We present an example from Piheiro and Bates on a data set involving a dental measurement taken over time for the same set of subjects – longitudinal data.

**KORKA EX KEY YOUR** 

The key variables

- $\triangleright$  Orthodont the data frame containing:
- $\blacktriangleright$  distance measurement
- $\triangleright$  age age of subject at time of measurement
- $\triangleright$  Sex gender of subject
- $\triangleright$  subject subject code

```
An Introduction to R
```
Random effects models

# Fit model with lm(), check

The simple regression model is

$$
y_i = \beta_0 + \beta_1 x_i + \varepsilon_i,
$$

where  $\varepsilon_i$  is  $\mathcal{N}(0,\sigma^2)$ .

### model using  $\overline{\text{lm}}$ ()

```
> res.lm = lm(distance \tilde{ } I(age - 11), Orthodont)
> res.lm
> bwplot(getGroups(Orthodont) ~ resid(res.lm))
Call:
lm(formula = distance \tT(age - 11), data = Orthodont)
Coefficients:
(Intercept) I(age - 11)
      24.02 0.66
```
 $QQ$ 

 $L$ Random effects models

### Boxplots of residuals by group

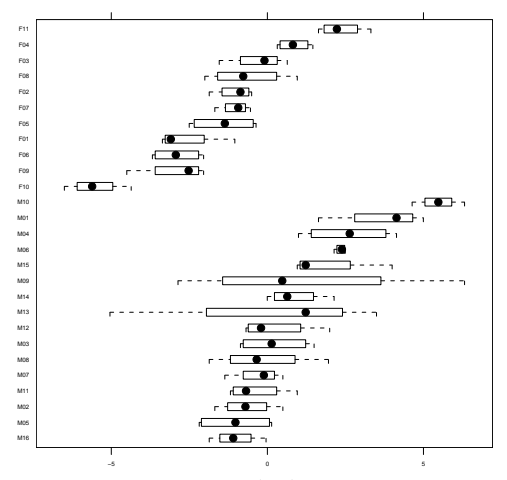

resid(res.lm)

K ロ ▶ K 個 ▶ K 할 ▶ K 할 ▶ 그럴 ▶ 이 할 수 있다.

Random effects models

# Fit each group

A linear model fit for each group is this model

$$
y_{ij} = \beta_{i0} + \beta_{i1} x_{ij} + \epsilon_{ij},
$$

**KORKA EX KEY YOUR** 

where  $\varepsilon_{ij}$  are  $\mathcal{N}(0,\sigma^2)$ .

#### fit each group with lmList()

 $>$  res.lmlist = lmList(distance  $\tilde{ }$  I(age - 11) | + Subject, data = Orthodont) > plot(intervals(res.lmlist))

 $L$ Random effects models

### Intervals of slope, intercept estimate by group

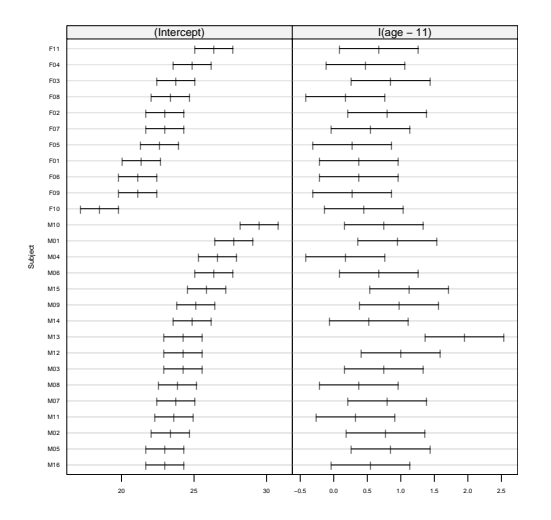

K ロ ▶ K 個 ▶ K 할 ▶ K 할 ▶ 그럴 ▶ 이 할 수 있다.

Random effects models

# Fit with random effect

This fits the model

$$
y_{ij} = (\beta_0 + b_{0i}) + (\beta_1 + b_{1i})x_{ij} + \varepsilon_{ij},
$$

with b.<sub>i</sub>  $\mathcal{N}(0, \Psi)$ . ε<sub>ij</sub>  $\mathcal{N}(0, \sigma^2)$ .

### fit with lme()

 $>$  res.lme = lme(distance  $\tilde{ }$  I(age - 11), data = Orthodont, + random =  $\tilde{I}(age - 11)$  | Subject) > plot(augPred(res.lme))  $> plot(res.lme, resid(.)$  "fitted(.) | Sex)

Random effects models

### Predictions based on random-effects model

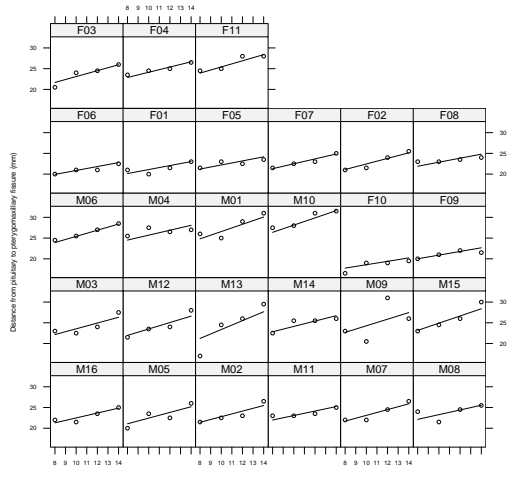

Age (yr)

K ロ ▶ K @ ▶ K 할 X X 할 X : 할 X 10 Q Q Q

 $L$ Random effects models

### Residuals by gender, subject

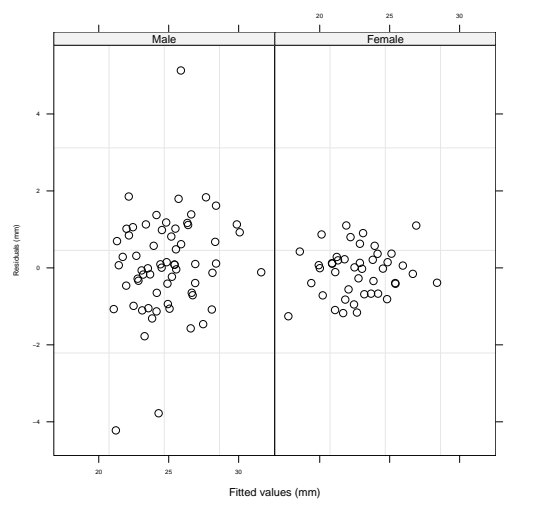

K ロ ▶ K 個 ▶ K 할 ▶ K 할 ▶ 그럴 ▶ 이 할 수 있다.

Random effects models

# Adjust the variance

Adjust the variance for different groups is done by specifying a formula to the weights= argument:

#### Adjust  $\sigma$  for each gender

 $>$  res.lme2 = update(res.lme, weights = varIdent(form =  $\tilde{ }$ 1

**YO A REPART ARTICLE** 

- $+$   $Sex)$
- > plot(compareFits(ranef(res.lme), ranef(res.lme2)))
- > plot(comparePred(res.lme, res.lme2))

 $L$ Random effects models

### Compare random effects BLUPs for two models

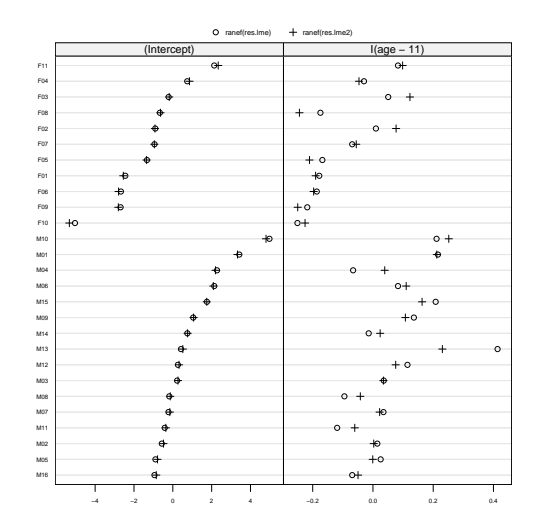

K ロ ▶ K 個 ▶ K 할 ▶ K 할 ▶ 그럴 ▶ 이 할 수 있다.

 $L$ Random effects models

### Compare the different predictions

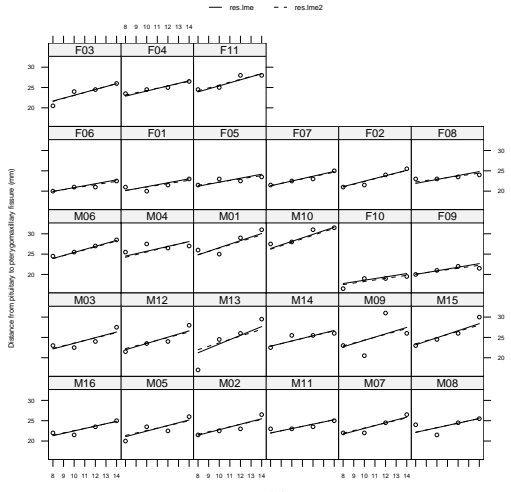

Age (yr)

K ロ ▶ K 個 ▶ K 할 ▶ K 할 ▶ 그럴 ▶ 이 할 수 있다.

Random effects models

### compare models using anova()

These nested models can be formally compared using a likelihood ratio test. The details are carried out by the anova() method:

#### compare nested models

<span id="page-99-0"></span>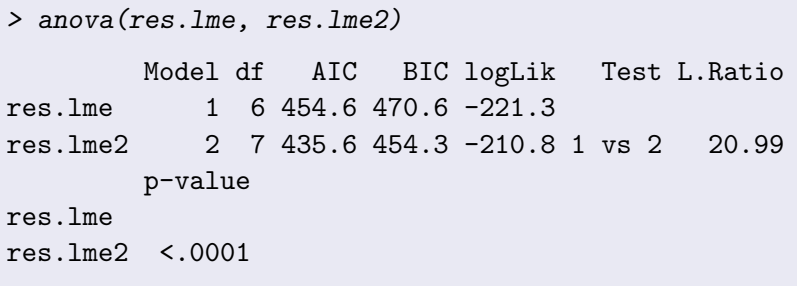

### Extending R: writing functions

<span id="page-100-0"></span>R can be extended by writing functions. These may be defined in separate files and read into R, or defined within an R session. For instance, how to create the following diagram?

**YO A REPART ARTICLE** 

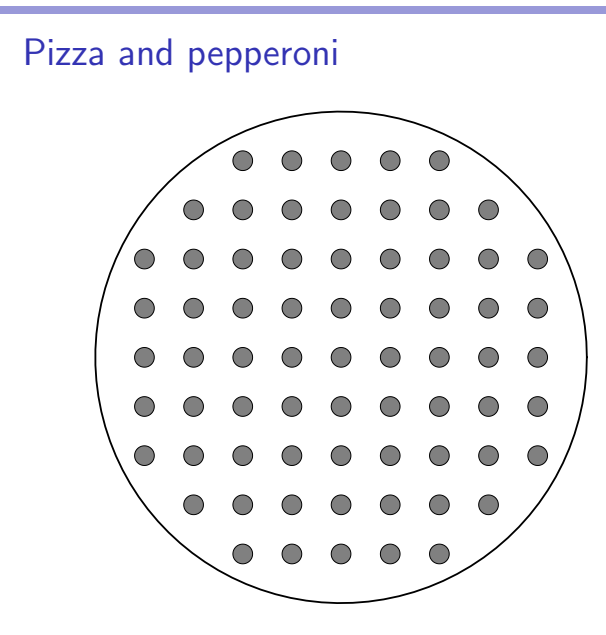

#### helper functions

```
plotCircle = function(x, radius=1,...) {
  t = seq(0, 2*pi, length=100)polygon(x[1]+ radius*cos(t), x[2]+ radius*sin(t), ...)}
doPlot = function(x, r, R, ...) {
  if(sqrt(sum(x^2))+r < R) plotCircle(x, r=r,...)}
```
# Key points

- $\blacktriangleright$  functions are defined using function()
- $\triangleright$  Arguments are matched by position or name
- $\blacktriangleright$  Named arguments may be abbreviated
- $\blacktriangleright$  The special argument ... is used to pass along extra arguments
- $\triangleright$  Command blocks are indicated using braces
- $\blacktriangleright$  Functions can be defined on the command line, used anonymously, or be stored in files to be sourced in.

**YO A REPART ARTICLE** 

### Calling function

```
plotPizza = function(n, R=n, r=0.2) {
  par(mai=c(0,0,0,0))
  plot.new();plot.window(xlim=c(-n,n),ylim=c(-n,n),asp=1)
  plotCircle(c(0,0),radius=R,lwd=2)
  x = rep(-n:n, rep(2*n+1, 2*n+1))y = rep(-n:n.length.out=(2*n+1)^2)apply(cbind(x,y),1,function(x) doPlot(x,r,R,col=gray(.5))}
```
**KORKA EX KEY YOUR** 

plotPizza(5)

Extras

 $L$ Extending R with add-on packages

# Extending R: add-on packages

One can extend R using add-on packages. Some are built-in  $(\approx 10)$ , over 400 contributed packages are hosted on CRAN (<http://cran.r-project.org>), others are on author's websites. For instance, neglecting issues with permissions, to download and install a basic GUI for R can be done with the command

### Installing a package

#### > install.packages("Rcmdr")

This GUI, available for the three main platforms, allows one to select variables, and fill in function arguments with a mouse. The command install.packages() allows one to browse the available packages.

 $L_{\text{Extras}}$ 

 $L$ Extending R with add-on packages

### Learning more

R has several different ways that you can learn more: The built in help pages. Some key fuctions are

- $\blacktriangleright$  help.start() to start web interface
- $\triangleright$  ?functionName to find specific help for the named function

- ▶ apropos ("word") To search through searchlist for a word
- $\blacktriangleright$  help.search() matches in more places than apropos()

Extras

 $E$ Extending R with add-on packages

### More free documentation

The accompanying manuals Included with R are 5 manuals in pdf or html form. An Introduction to R contains lots of information.

Contributed documentation Contributed documentation: On the R project webpage <http://www.r-project.org> is a link to contributed documentation. There are quite a few documents of significant size, including a few that have made it into book form.

The R mailing list The R mailing list is full of information. Questions should only be asked after a reading of the FAQ or you are likely to have a rather terse response.
$L_{\text{Extras}}$ 

Extending R with add-on packages

## Books on R (Also numerous S-plus titles)

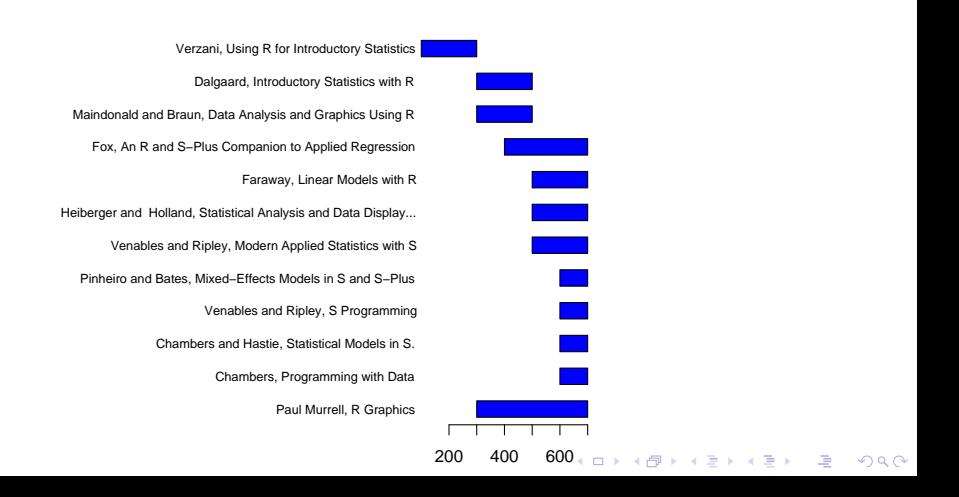